# **Bitová mapa**

Okrem vektorových grafických objektov môžu grafické schémy obsahova aj bitovú grafiku - **bitové mapy**. Bitová mapa je rastrový obrázok vytvorený pomocou bitmapových grafických editorov (napr. Paint Shop Pro, Adobe Photoshop). Umožuje obohati grafickú schému o grafické prvky, ktoré nie je možné vytvori prostriedkami procesu [D2000 GrEditor](https://doc.ipesoft.com/display/D2DOCV11SK/D2000+GrEditor).

Viac informácii o používaní bitových máp v grafickom editore nájdete v kapitole [Bitové mapy](https://doc.ipesoft.com/pages/viewpage.action?pageId=1542967).

#### **Vloženie bitovej mapy do grafickej schémy**

- a. V nástrojovej lište [Kreslenie](https://doc.ipesoft.com/pages/viewpage.action?pageId=1542150) kliknite na tlaidlo **Bitová mapa** .
- b. Otvorí sa dialógové okno obsahujúce zoznam dostupných bitových máp.

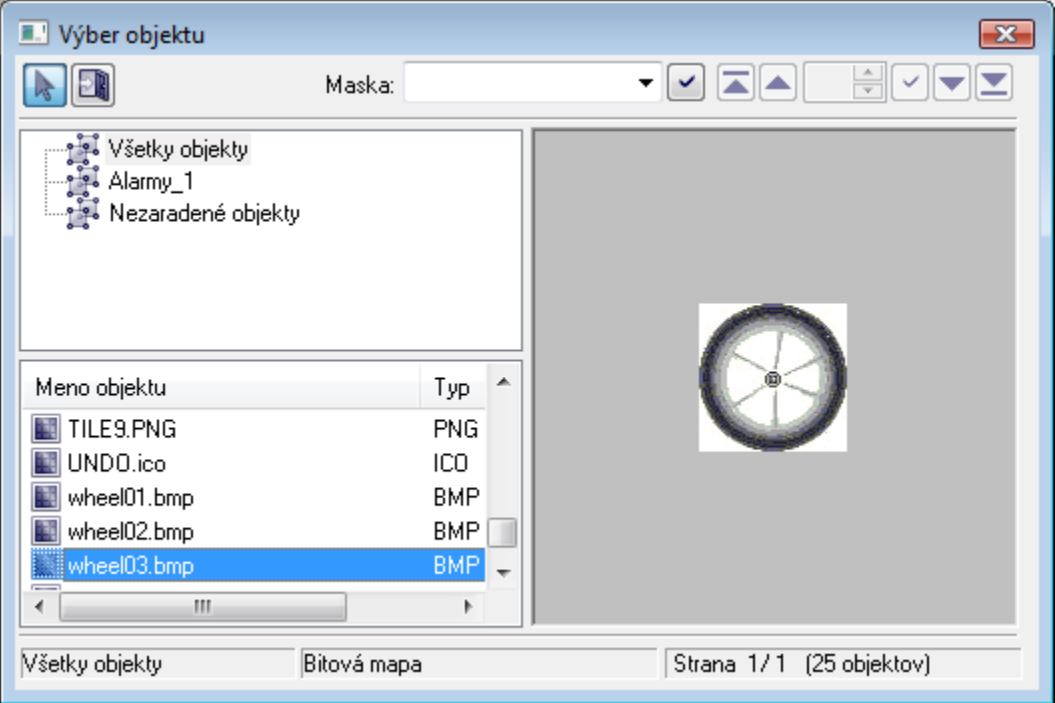

- 1. Zo zoznamu vyberte kliknutím požadovanú bitovú mapu.
- 2. Kliknite na tlaidlo **OK**.
- 3. V grafickej schéme kliknite na pozíciu, kde má by umiestnená daná bitová mapa. Rozmery bitovej mapy je možné poda potreby zmeni kapitola [Z](https://doc.ipesoft.com/pages/viewpage.action?pageId=1542798) [mena rozmerov objektov](https://doc.ipesoft.com/pages/viewpage.action?pageId=1542798).

Stpec **Typ** obsahuje typ prípony obrázkového súboru.

Stpec **Popis** v uvedenom zozname obsahuje základné informácie o bitových mapách. Táto informácia pozostáva z dvojice znakov a rozmeru bitovej mapy. Význam dvojice znakov uvádza nasledujúca tabuka.

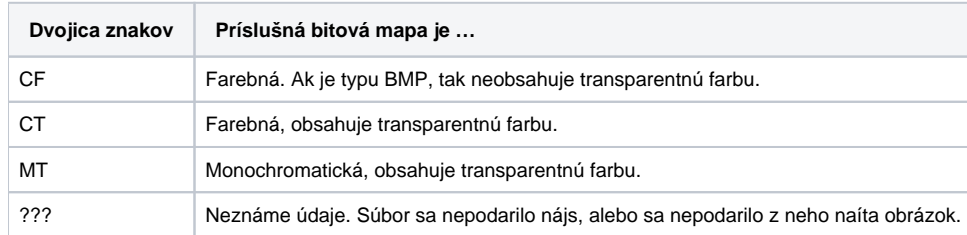

Poznámka: Monochromatické bitové mapy sa vykresujú poda nastavenej farby. ierna farba, ktorá sa v palete bitovej mapy nachádza na prvej pozícii, je vždy transparentná (kapitola [Bitové mapy\)](https://doc.ipesoft.com/pages/viewpage.action?pageId=1542967).

## Parametre bitovej mapy

Parametre bitovej mapy sa definujú v [paletke Vlastnosti objektu.](https://doc.ipesoft.com/display/D2DOCV11SK/Paletka+Vlastnosti+objektu) Táto paletka je tvorená niekokými asami (záložkami). V nasledujúcom texte sú popísané iba parametre týkajúce sa grafického objektu bitová mapa.

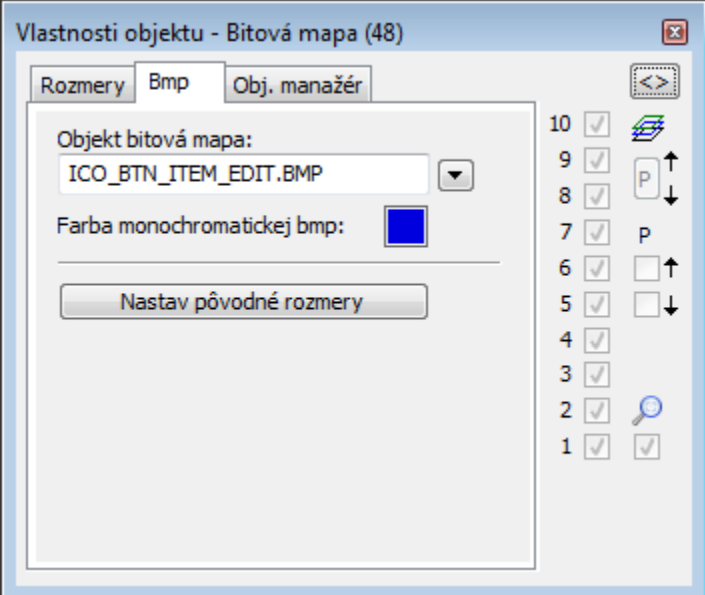

Objekt bitová mapa

Výber objektu typu Bitová mapa. Zoznam bitových máp sa objaví po stlaení tlaidla ...

Farba monochromatickej bitovej mapy

Výber farby pre monochromatické bitové mapy.

Nastav pôvodné rozmery

Nastavenie pôvodných rozmerov bitovej mapy.

### ICO Objekty

#### Podpora ikon

- ikony do [windows prvkov "button"](https://doc.ipesoft.com/display/D2DOCV11SK/Windows+prvky) sa zoberú poda prostredia windows najastejšie 32x32
- · ikony do [windows prvkov "treview"](https://doc.ipesoft.com/display/D2DOCV11SK/Windows+prvky) majú ma rozmer 16x16, iná budú do tohto rozmeru stlaené

**Poznámka:** Bitové mapy majúce priehadnos definovanú tak, ako sa používa v schémach majú priehadnos aj v treeview.

**Súvisiace stránky:** [Kreslenie grafických objektov](https://doc.ipesoft.com/pages/viewpage.action?pageId=1542397)